**20**

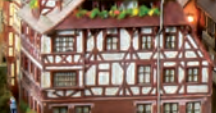

an<br>Jil

祖

11

**21**

**Central Station 3, deel 8**

# Seinpaneel opbouwen

De afzonderlijke magneetartikelen zoals wissels en seinen zijn aangelegd. Nu kunnen we met de CS3 een compleet seinpaneel opbouwen. Het besturen van de modelbaan staat daarmee niets meer in de weg.

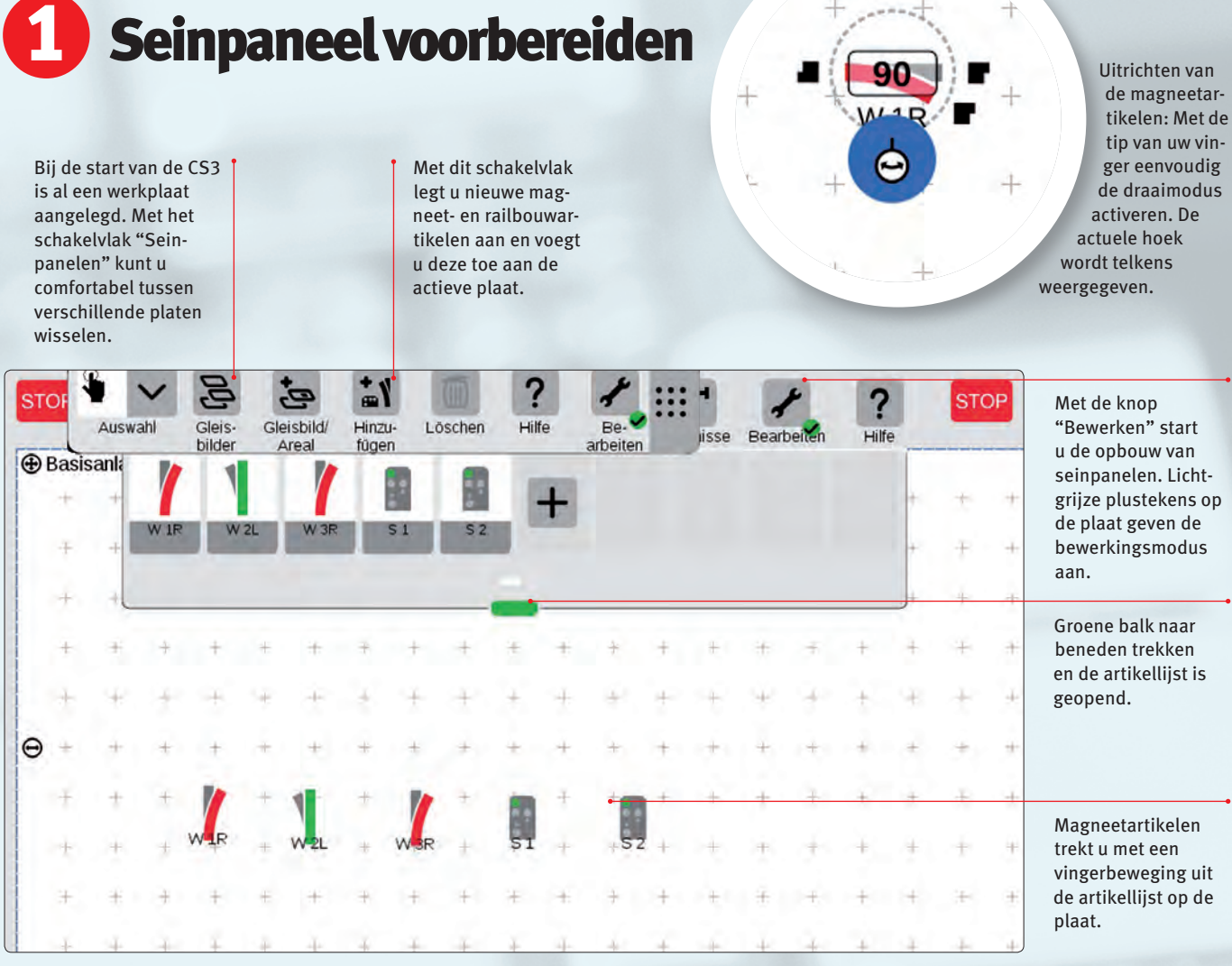

Basisinstelling: De werkplaat is geactiveerd, dat is te zien aan de lichtgrijze plustekens. Uit de artikellijst kunnen de benodigde magneetartikelen eenvoudig op de plaat getrokken worden. Met de draaimodus kunnen ze apart worden afgesteld.

Door de voordelen van digitaal rijden zijn van begin af aan de meeste modelspoorders gefascineerd. Elke loc op elk punt van de modelbaan apart te kunnen aanspreken zonder veel schakelwerk met van stroom voorziene en niet van stroom voorziene gedeelten: deze aantrekkelijke optie overtuigde van begin af aan. Later werd dit nog uitgebreid met het grote aantal schakelfuncties, inclusief de sound features die huidige digitale locomotieven bieden. In vergelijking daarmee bleef het schakelen van wissels en seinen aanvankelijk iets achter. Deze waren meestal te vinden bij de grote modelbanen, die van zeer veel half- en volautomatische functies waren voorzien en waaraan de digitale besturing van begin af aan geheel nieuwe mogelijkheden had geboden. Daarentegen hielden modelspoorders die hun modelbaan handmatig bestuurden vaker vast aan de conventionele besturing van de magneetartikelen.

Dit veranderde pas met de Central Station 2, die reeds een zeer overzichtelijk bedieningsoppervlak onder de menuoptie "Layout" aanbiedt. De bedieningselementen worden daarbij in een schaakbordachtige

kwadraatstructuur gerangschikt en resulteren zo in een duidelijk overzichtelijker bedieningsoppervlak, vergeleken met de vroeger gefavoriseerde systemen.

#### **Flexibiliteit en comfort met de nieuwe CS3**

Bij de Central Station 3 (art. 60226) en de CS3 plus (art. 60216; hierna duiden we beide apparaatversies aan als CS3) is in dit opzicht niet slechts de naam veranderd. Terminste in de Duitse taalversie veranderde "Layout" (Layout) in "Gleisbild" (Seinpaneel). Want ook de starre rangschikking van de elementen is geschiedenis. De belangrijkste schakelelementen voor wissels, seinen enz. kunnen vrij op het grondvlak verdeeld en in willekeurige hoeken worden gepositioneerd. De tussenruimten tussen deze schakelelementen kunnen daarna door railtrajecten met elkaar worden verbonden.

De eerste stap voor het inrichten van het seinpaneel is eenvoudig. Eerst worden alle magneetartikelen, schakelelementen, contacten en overige toebehorenartikelen in de artikellijst aangelegd.

**Belangrijk: Afgebeelde screenshots in het Duits. Programma echter ook verkrijgbaar in het Engels, Frans en Nederlands.**

### 2 Opbouw concipiëren

De volgende stap wordt zonder de CS3 uitgevoerd. De modelspoorder moet eerst een keer schetsen hoe hij het seinpaneel eigenlijk wil vormgeven. Hier zijn er verschillende voorstellingen, afhankelijk van de persoonlijke smaak en de ruimtelijke gegevenheden. Wie dat wil, kan natuurlijk pogen om de modelbaan op de CS3 zo nauwkeurig mogelijk als seinpaneel weer te geven. Een bijzonderheid van de meeste modelbanen is echter dat het tracé om redenen van plaatsgebrek in meerdere lagen boven elkaar gemonteerd is, om zo op een beperkte ruimte meer rijtraject onder te brengen. Dan bevindt zich bijvoorbeeld het schaduwstation juist onder het zichtbare doorgangsstation van de modelbaan.

#### **Lange leve het bouwen met platen**

Ook deze situatie kan men natuurlijk in principe met de CS3 weergeven. Het seinpaneel biedt de mogelijkheid om meerdere zogenaamde platen in te richten. Op elk van deze platen kan vervolgens een eigen gedeelte worden weergegeven. Bijvoorbeeld hebben we op plaat 1 het station geïnstalleerd, terwijl zich op plaat 2 het schaduwstation bevindt. Op weg van het doorgangs- naar het schaduwstation zijn eventueel blokseinen ingebouwd. Deze mogen ook dubbel of meermaals op verschillende platen worden geplaatst. Zo blijft het overzicht over de stand van deze seinen steeds gewaarborgd, onafhankelijk van de momenteel zichtbare plaat. Het alternatief voor deze weergave met meerdere platen is de schematische weergave van

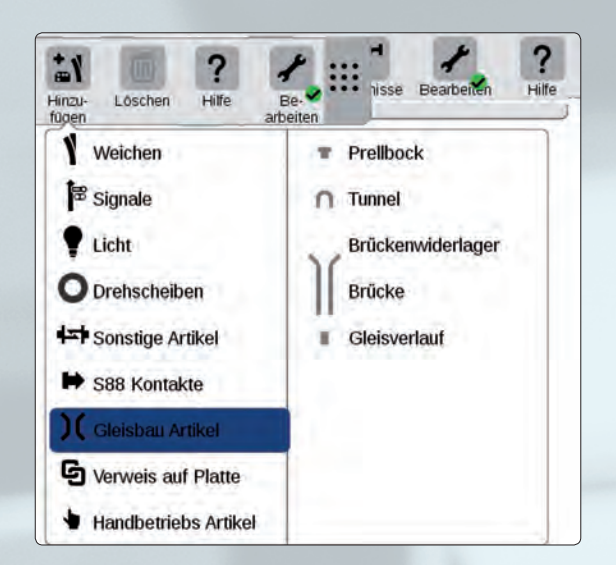

Deze elementen staan voor de opbouw van een seinpaneel ter beschikking.

de modelbaan in een vlak. Uiteindelijk kan men onze voorbeeldbaan immers ook als ovaal zien die op één zijde het doorgangsstation en op de andere zijde het schaduwstation bezit. Aangezien dit allemaal zonder problemen op één plaat past, kan men snel naar elk bereik van de modelbaan wisselen.

Welk van deze beide varianten de betere oplossing is, hang af van de eigen voorstellingen en kan daarom niet eenduidig worden beantwoord. Deze vraag moet elke modelspoorder eenvoudig voor zichzelf beslissen voordat hij voor het eerst een plaat inricht.  $\rightarrow$ 

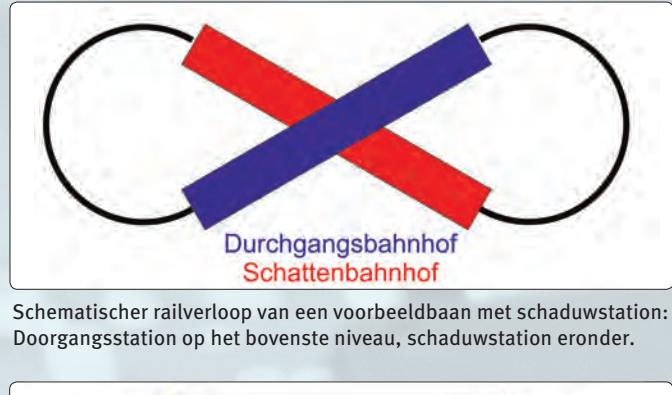

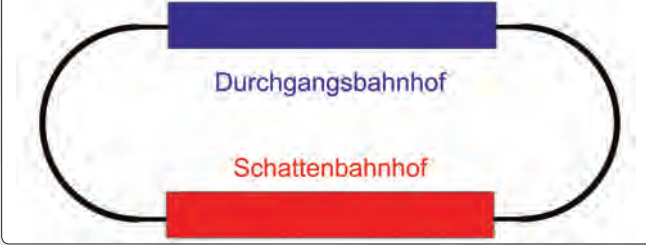

Bij de CS3 kan het railverloop op meerdere niveaus (zie boven) of vereenvoudigd op één plaat worden weergegeven.

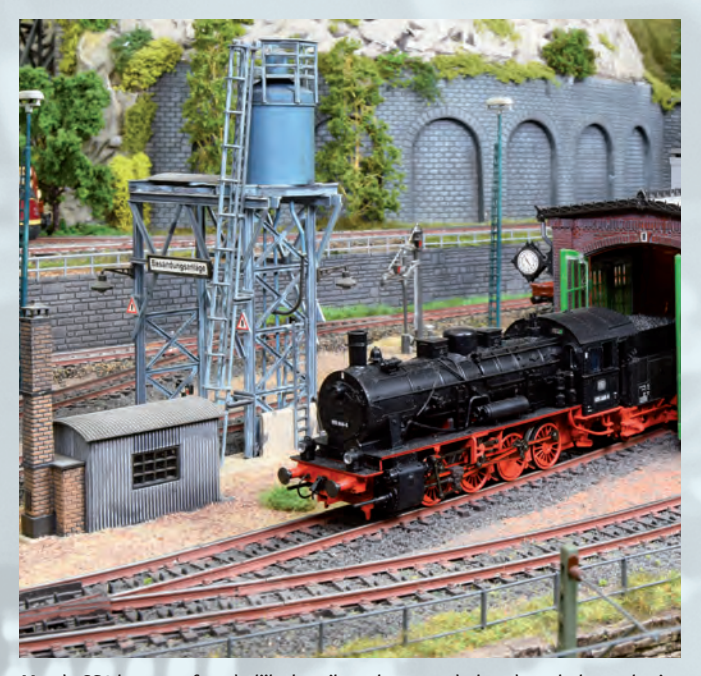

Met de CS3 kunnen afzonderlijke bereiken als een onderhoudswerkplaats als eigen arealen worden gedefinieerd en zo eenvoudig en overzichtelijk worden bestuurd.

### B Kleine tips voor de uitvoering

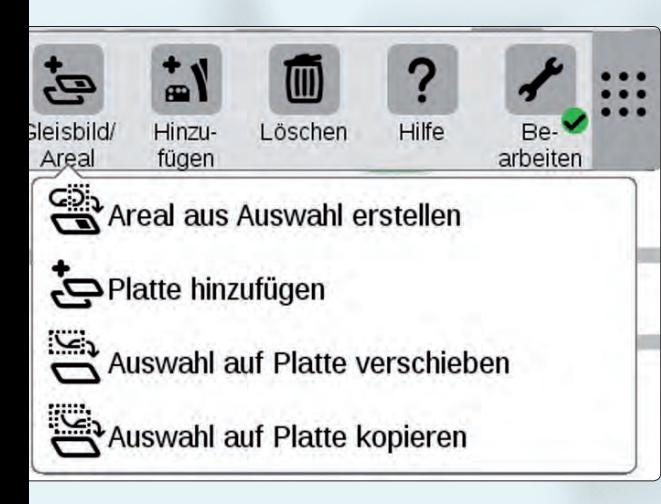

Wie daarom een optimale oplossing voor zichzelf zoekt, zal niet om de al genoemde planningsschets heen kunnen. Daarbij moet aan de volgende punten worden gedacht:

- **Is er rekening gehouden met alle elementen die voor een spoortracé nodig zijn?**
- **Moeten later in de modelbaan sommige functie-elementen worden aangevuld, dient hiervoor vanaf het begin de nodige plaats ter beschikking te worden gesteld. Voorbeeld: Moeten seinen pas later worden toegevoegd, dient men de plaats voor deze schakelelementen natuurlijk vanaf het begin mee in te plannen.**
- **U gebruikt decoders k84 of m84 voor het stoppen van treinen? Dan richt u hiervoor seinen met het bijbehorende adres in. U heeft dan het voordeel dat u eenheidsweergaven voor het stoppen van treinen op de modelbaan heeft.**
- **U heeft een railspiraal ingebouwd? Dit kan alternatief ook als recht traject worden weergegeven. De lengte resulteert dan ook uit het aantal bloktracés dat u in de spoorspiraal heeft ingebouwd.**
- **Voorseinen worden parallel aan hoofdseinen bediend. Daarom is het voldoende om alleen de hoofdseinen weer te geven. Indien gewenst kan dit – althans bij bepaalde seintypen – echter ook compleet worden ingericht.**
- **Contacttrajecten voor railbezetmelders mogen zeker ook meervoudig worden ingebouwd. Daardoor ontstaat een duidelijkere optische aandacht wanneer een rail bezet of vrij wordt.**
- **Indien gewenst kunnen ook in- en uitrittten van tunnels en bruggen ter oriëntatie mede worden ingezet. Let u er bij een traject dat onder een brug door voert op dat schakelelementen op dit traject niet nauwkeurig onder de schakelelement van het daarover leidende traject liggen.**

Eenvoudig: Schakelvlak Seinpaneel/Areaal aantippen en een plaat toevoegen door nog een keer met de vinger aan te tippen. Eerder geselecteerde seinpaneelgedeelten kunnen worden gekopieerd of verschoven naar een andere plaat.

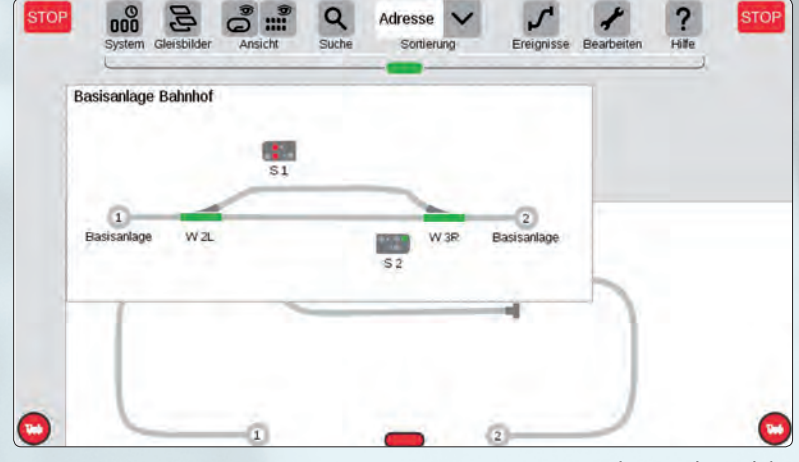

• **Op het seinpaneel verschijnen bij de afzonderlijke schakelelementen de namen van deze artikelen. Hier moet daarom al bij het inrichten van de wissels en seinen een systeem worden gekozen dat de toewijzing vergemakkelijkt. Voorbeeld: IS betekent inrijsein. W en O geven west en oost, de richting in het station aan. Zo kan een ISW als "inrijsein west" zeer goed worden onderscheiden van de ISO als "inrijsein oost" bij een doorgangsstation. Natuurlijk kan elke gebruiker een eigen systeem ontwikkelen dat hij het gemakkelijkst kan volgen. Let er echter op dat ook in dit geval de bekende uitdrukking "kort maar krachtig" van toepassing is.**

Delen van de modelbaan – bijvoorbeeld het stationsgedeelte – kunnen worden verschoven naar een eigen plaat.

Raadgever voor alle vragen rondom de nieuwe CS3 en leidraad door de moderne digitale techniek: de geactualiseerde uitgave van het Märklin digitale boek, vanaf nu verkrijgbaar bij Märklin en in de boekhandel.

### **CS3-raadgever**

Meer informatie over het inrichten van een seinpaneel krijgt u ook in het nieuwe Märklin digitale boek (art. 03082). Daar worden de afzonderlijke stappen voor het positioneren en uitrichten van de afzonderlijke elementen uitvoerig voorgesteld.

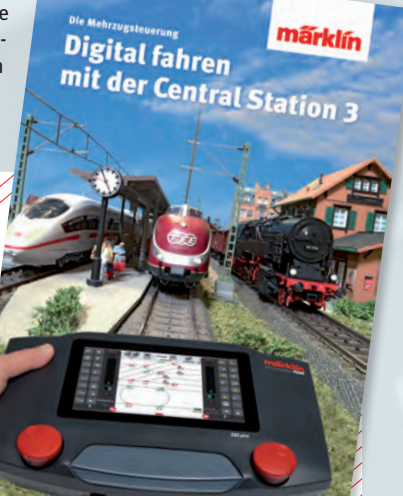

## 4 Seinpaneel finaliseren

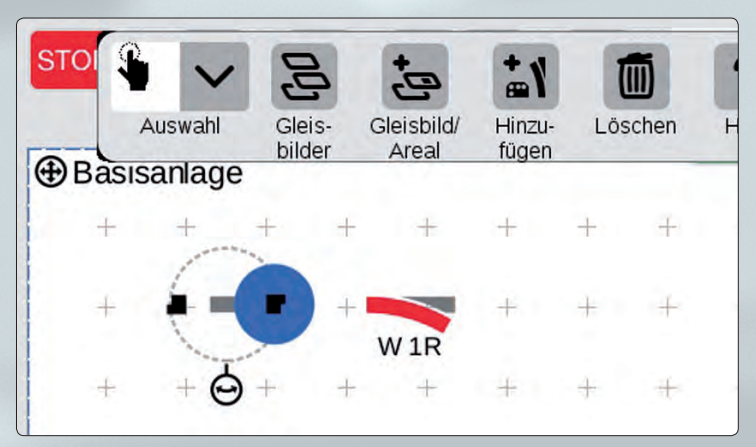

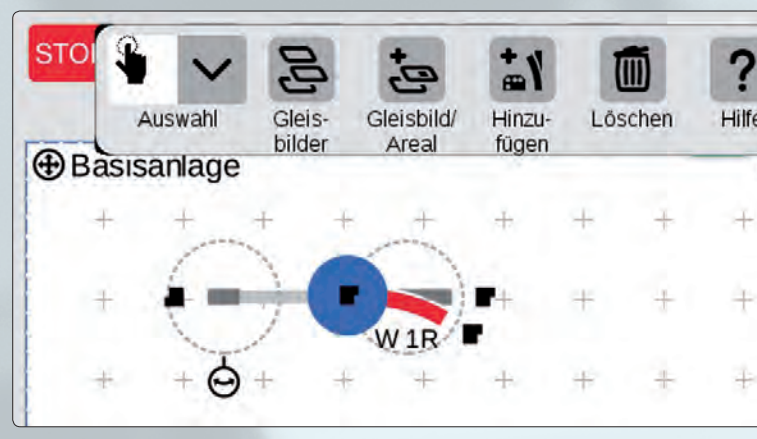

Zijn de benodigde magneetartikelen op de baan, hoeven ze slechts te worden verbonden. Daartoe wordt het artikel geactiveerd door aantippen met een vinger (blauwe cirkel).

Blauwe cirkel naar het volgende magneetartikel trekken. Zodra de beide koppelingsplaatsen elkaar overlappen, loslaten en de artikelen zijn verbonden.

Bij de uitvoering trekken we eerst de elementen die we voor het inrichten in de volgende stap nodig hebben uit de artikellijst op de plaats. De afzonderlijke elementen worden dan gepositioneerd en uitgericht. In de finale stap worden dan alleen nog de vrije uiteinden met elkaar verbonden. Tip: Door de inbouw van aanvullende inrichtingsmarkeringen

a

l.

 $\epsilon$ 

(de zogenaamde railverloopartikelen) kan men een harmonischere uitrichting van de ontstaande trajecten bereiken. Ook de overige vormgevingselementen zoals tunnels, bruggen en vooral stootblokken worden mee gepositioneerd en uitgericht.

#### **Ideale weergave van railplan via aanraakscherm**

Wie vertrouwd is met een tablet of smartfone, zal heel snel de weg vinden bij het aanmaken van een seinpaneel. Door het uit elkaar of naar elkaar bewegen van duim en wijsvinger op het display kan de grootte van het weergegeven bereik worden veranderd. Zo kunt u de weergave vergroten, het gewenste magneetartikel schakelen en aansluitend de weergave weer verkleinen om een overzicht van de bedrijfstoestand van de volledige modelbaan te verkrijgen.

Wie een CS3 plus inzet als uitbreiding van een CS3 of CS3 plus, kan het seinpaneel van de master overnemen. Iets anders ziet het er uit als een CS2 in het systeem is geïntegreerd. Aangezien deze met de seinpaneelgegevens van de CS3 niets kan beginnen, moet het seinpaneel op de voor de CS2 typische wijze apart worden ingericht. Wordt een magneetartikel in het volledige systeem geschakeld, wordt dit natuurlijk op alle apparaten weergegeven.

We missen nu alleen nog de deels en volledig automatische schakelingen voordat we de mogelijkheden van de CS3 minstens eenmaal omvattend hebben aangeduid. Dit zal daarom het thema in onze volgende uitgave worden.

*Tekst: Frank Mayer; foto's: Claus Dick, Märklin*

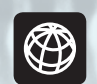

**U vindt alle afleveringen van deze serie op www.maerklin-magazin.de**

Zo eenvoudig plaats u seinen: Eenvoudig op de plaat trekken en boven de gewenste rail loslaten.

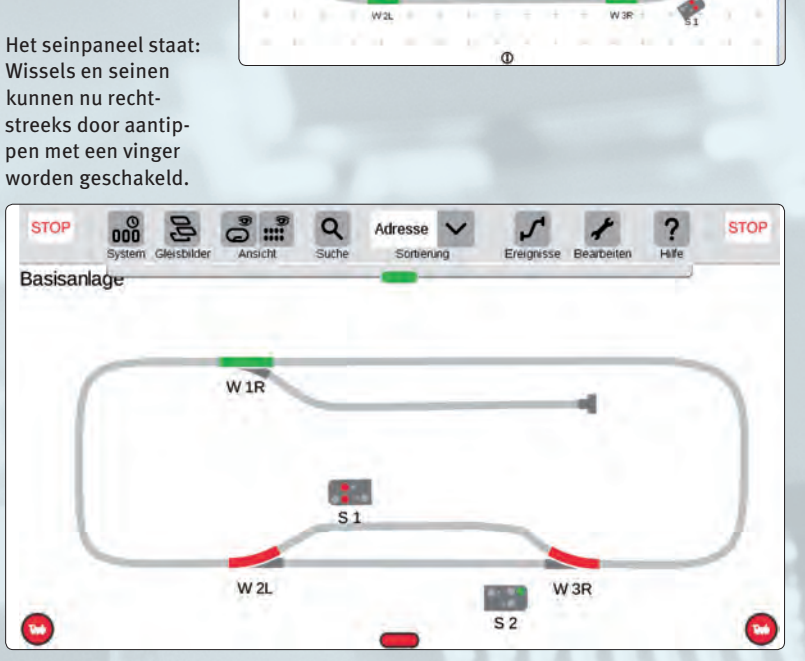